**Einstieg in dynamische Webtechnologien**

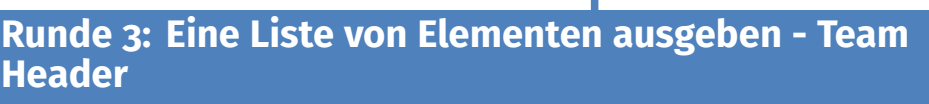

info

*Eine weitere Nachricht von Alice...*

Von: mail@alice-kleiner-shop.de An: topteam@schuelerlabor-informatik.de Betreff: Re:Anfrage bezüglich Erstellung eines Online-Shops

Hallo, liebes Entwicklerteam!

Ich bin begeistert von den Fortschritten, die ihr in der kurzen Zeit schon machen konntet... Jetzt, wo ich sehe, wie gut es vorwärts geht, traue ich mich auch noch weitere Wünsche zu äußern. Wie ihr vielleicht schon gesehen habt, hat das Datenbank-Team euch auch noch die Möglichkeit gegeben z.B. alle Kategorien gleichzeitig aus der Datenbank auszulesen. Ich fände es daher cool, wenn wir noch folgende Erweiterungen einfügen könnten:

Im **Kopfbereich**: Eine Leiste, in der alle Kategorien aufgelistet werden. Wenn man auf eine dieser Kategorien klickt, soll im Navigationsbereich die entsprechende Kategorie angezeigt werden. Im **Navigationsbereich**: Eine Liste, in der alle Produkte der aktuellen Kategorie aufgelistet werden. Wenn man auf eines dieser Produkte klickt, soll im Hauptbereich das entsprechende Produkt angezeigt werden.

Im **Hauptbereich**: Zu jedem Produkt würde ich mir gerne mehrere Bilder anzeigen lassen, vielleicht könntet ihr hier auch zusätzliche Produktbilder in der Datenbank ergänzen...

Gruß, Alice

Tja, wenn man einmal gut in Fahrt ist....

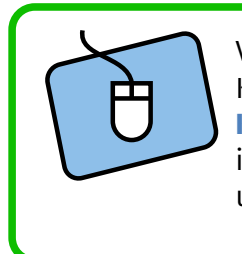

Versucht die von euch gesetzten Links so anzupassen, dass sie die gewünschte Kategorie/das gewünschte Produkt anzeigen...

**Kleiner Tipp:** Überlegt dazu erst wie der Link mit euren zuvor gewählten Variablen in der statischen Version aussehen würde und ersetzt anschließend die Kategorie und die Produktnummer durch die entsprechende gib..() Funktion.

Doch nun zur wesentlichen Aufgabe dieses Blattes.

Für diese letzte Aufgabe gibt es ein neues Konstrukt in PHP zu lernen: eine Schleife. *Doch was ist überhaupt eine Schleife?*

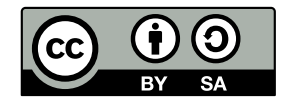

**Einstieg in dynamische Webtechnologien**

. . .

**Runde 3: Eine Liste von Elementen ausgeben - Team Header**

 $\overline{\text{info}}$ 

Schülerlabo

Eine Schleife in der Programmierung ist eine Wiederholung. Wiederholt werden in dieser Schleife Anweisungen mit leicht unterschiedlichen Bedingungen. Das Ganze lernt man am besten an einem Beispiel:

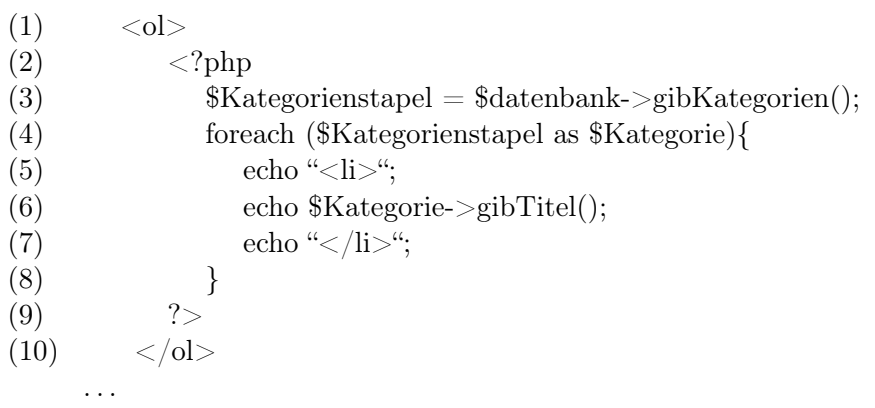

Betrachten wir erst einmal die Codezeilen (1) und (10): hier wird im HTML-Code eine Liste erstellt. Der Bereich dazwischen sollte also eine Liste mit Elementen erstellen.

Dies bestätigt sich auch in den Zeilen (5) und (7), wo ein Listenelement mit dem echo-Befehl erstellt wird. In der Zeile (6) wird dann der Inhalt des Listenelements festgelegt...

In Zeile (6) wird also der Titel einer Kategorie ausgegeben, welche in der Variablen \$Kategorie gespeichert ist.

Doch wie kommt an dieser Stelle die Kategorie in die Variable? Dazu schauen wir einmal in die Zeilen (3) und (4):

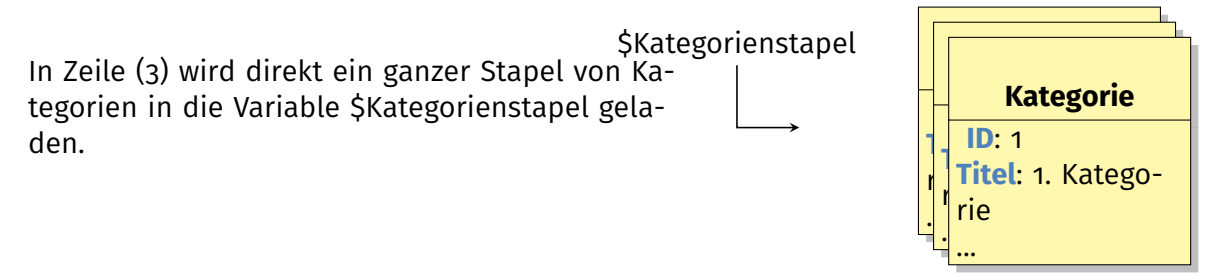

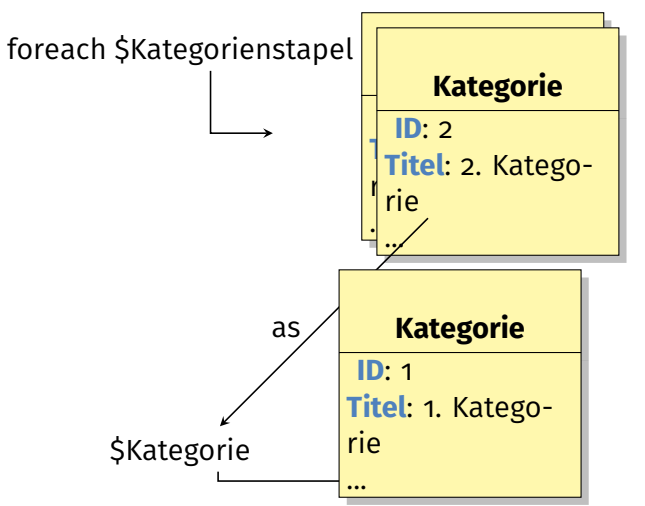

## Nun beginnt die eigentliche Schleife:

In Zeile (4) steht, wenn man es mal übersetzt: Für jede (Karte vom) \$Kategorienstapel als \$Kategorie (tue folgendes){in den Geschweiften Klammern stehen dann alle Anweisungen, die zu der Schleife gehören}

## Das heißt also:

Die foreach() Schleife nimmt die Elemente vom Stapel der ersten Variablen \$Kategorienstapel und speichert sie nacheinander in der zweiten Variablen \$Kategorien ab. In dem Block mit den geschweiften Klammern kann dann die Variable wieder wie gewohnt verwendet werden.

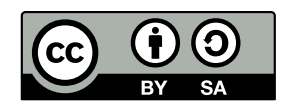

**Einstieg in dynamische Webtechnologien**

**Runde 3: Eine Liste von Elementen ausgeben - Team Header**

 $\left|\frac{1}{2}\right|$ 

Schülerlabo

## Eine letzte Aufgabe...

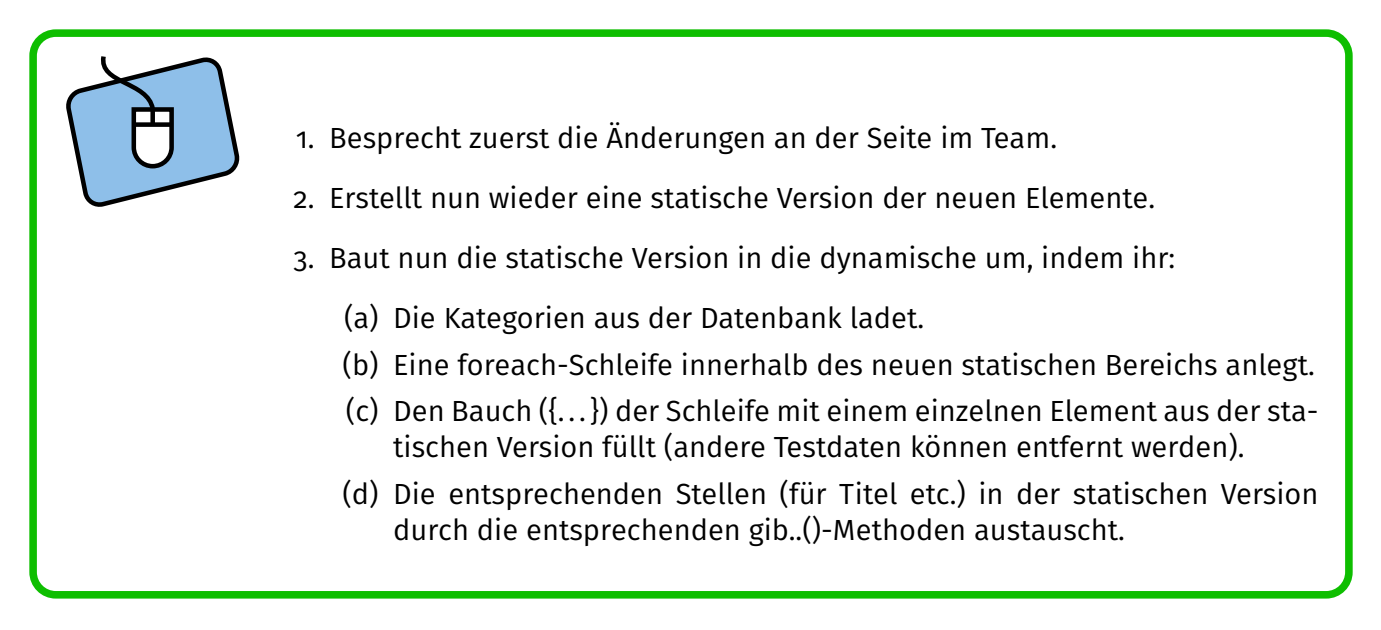

## **Herzlichen Glückwunsch!!! Damit habt ihr dieses Modul erfolgreich gemeistert!**

Weitere Verschönerungen könnt ihr mit dem CSS-Beiblatt erledigen - bei weiteren Fragen stehen euch natürlich auch die Betreuer zur Verfügung. . .

*Ansonsten noch einmal: Großes Lob für euren Einsatz!*

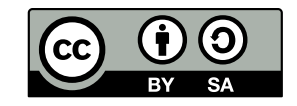